## Memory Leaks And Debugging With Valgrind

#### Jula Menck

Working group scientific computing
Department of informatics
Faculty of mathematics, informatics and natural sciences
University of Hamburg

2014-06-19

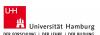

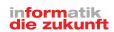

### Content

- 1 Memory Leaks
- 2 Valgrind
- 3 Memcheck
- 4 Summary
- 5 Appendix
- 6 Literature

## Memory Leaks

- Memory Leaks are mismanaged memory allocations
  - Caused by heap areas that can no longer be freed up, due to a lost pointer
- Occur because C doesn't clean up after itself, unlike Java or C#
- Program might work for a while and then crash without apparent reason
- Are hard to find

### Troublemakers I

#### Uninitialized memory

■ Example: Allocating a pointer to a certain amount of bytes, possibly containing garbage data

```
#include <stdio.h>
1
     #include <stdlib.h>
2
3
     int main(void)
5
     char *p;
6
7
     char c = *p;
8
9
     printf("\n_{\square}[%c]\n",c);
10
11
     return 0;
12
13
```

### Troublemakers II

#### Memory overwrite

■ Writing more into a pointer than allocated bytes

#### Memory overread

■ Reading more from a pointer than allocated bytes

```
#include <stdlib.h>

int main()
{
    char *ptr = (char *)malloc(10);
    char name[12];
    memcpy ( name,ptr,12);
}
```

### Causes

#### Losing Pointer through Reassignment

Reassigning the pointer "memoryArea" to point towards "newArea"

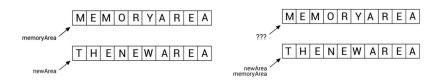

#### Improper handling of return values

If a function returns a reference to a dynamically allocated memory it is the job of the calling function to keep track of the memory location. If it fails to do so you lose the address

### Causes II

#### Freeing the Parent Block of a Pointer

■ Freeing the parent block of a pointer first causes you to lose the address of the pointer within

```
#include <stdlib.h>
1
      int main(int argc, char* argv[])
      {
3
          int z=3;
4
          int s=z+1;
5
          int **matrix :
          int i,k;
          matrix=(int**)malloc(z*sizeof(void*));
          for (i=0;i<z;i++)</pre>
10
           matrix[i]=(int*)malloc(s*sizeof(int));
11
       }
12
       free(matrix);
13
       return 0;
14
15
```

7 / 24

### Matrix

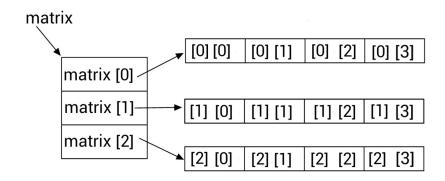

## Tips

- Remember to use free() after malloc()
- Use a copy of a pointer to avoid changing the original accidentally
- Don't orphan memory locations when (re)assigning pointers
- Free structured pointers from child to parent
- Don't access null pointers
- Handle returned references properly

# What is Valgrind?

- Instrumentation framework for building dynamic analysis tools
- Open source software
- Licensed under GNU General Public License
- OS: Linux, Mac, Android, Not Windows
- Program Language: Any
- Modular Architecture
  - Several tools are included by default:
    - Memcheck, Cachegrind, Helgrind,...
- Simulates every single instruction (including libraries, suppressions)
  - Is done on a synthetic core
  - Need to start the program with Valgrind attached

### Memcheck

- Memory error detector
- Standard tool of Valgrind
- Especially made for C, C++, Fortran
- Makes program run 10-50 times slower while in use
- Reports errors before executing the code
- Allows for suppressing errors (Suppressing system library code)

# Checks performed

- Tracks addressability per byte and initialization per bit, enabling it to detect the use of single uninitialized bits
- Tracks heap blocks allocated with malloc(), thus can detect false or missing frees
- Checks all reads and writes of memory if they overlap
- Performs definedness check, allowing it to detect undefined value errors with bit-precision (via shadow bits)

### Commands

- Invoke the tools via: valgrind [valgrind-options] your-program [your-program-options]
- As Memcheck is the default you can omit the --tool=[name] option
- Careful with compiler optimization flags
  - "-o2" or "-o1", sometimes report (missing) uninitialized value errors
  - Use -o while using Memcheck (other Valgrind tools unaffected)
- Use "-g" upon compiling to let Valgrind use line numbers in its error messages

# Options

| commands             | description                                   |
|----------------------|-----------------------------------------------|
| -V                   | Adds more detail to error message description |
|                      | (another -v adds yet more detail)             |
| leak-check=full      | Gives details on definitely lost and          |
|                      | possibly lost blocks                          |
| num-callers          | Makes stack traces longer                     |
| track-origins=yes    | See the origins of uninitialized values       |
| gen-suppressions=yes | Writes a suppression for each error message   |
|                      | which you can copy into a suppression file    |
| read-var-info        | gives more detailed description of            |
|                      | any illegal addresses (may run slower)        |

## Commentary

- Error message written into commentary
- Commentary is send to a specific location. Options being:
  - Default: stderr
  - Specify file: --log-file=filename
  - Send to network socket: --log-socket="IP-Address"
    - Use Valgrind-Listener to listen in on that end

## Error Messages

- Errors are reported before the associated operation happens Possible errors messages are:
- Illegal read / Illegal write errors
  - "Invalid read of size [number]"
  - Happens when Memcheck thinks it shouldn't be accessed at that point
  - Also tells you if that block might have been free()'d already
  - Informs you if it is off by one (heap block)

## Error Messages II

- Use of uninitialized values
  - "Conditional jump or move depends on uninitialized value(s)"
  - If program uses a value which hasn't been initialized (is undefined)
  - Keeps track if you copy undefined values, but only comments on it, if it causes issues

# Leak Error Messages I

Leak Error Messages are summarized in a leak summary with number of bytes and blocks. These messages being:

- Definitely lost
  - Program is leaking memory. Fix that!
- Indirectly lost
  - Program is leaking memory in a pointer-based structure. (e.g. you have a parent node which is "definitely lost", making all the children "indirectly lost")
  - Fixing the "definitely lost" will most likely fix the "indirectly lost"

## Leak Error Messages II

#### ■ Possibly lost

- Program is leaking memory, unless you did something inventive with pointers, thus causing them to point to the middle of allocated blocks
- Use: '--show-possibly-lost=no' if you don't want to see these
- Still reachable
  - Program didn't free some memory it could have, but is probably ok (quite common and often reasonable)
  - Use '--show-reachable=yes' if you want to see these reports
- Suppressed
  - A leak error has been suppressed
  - Some are already in the default suppression files and can be ignored

## Summary

- Memory leaks occur by forgetting to free() space or by losing pointer to memory area before freeing
- Valgrind is a tool for debugging your program
- Memcheck is the standard Valgrind tool, used for debugging memory errors/leaks

#### Valgrind Error Message Parentblock Matrix:

```
1 == 4152 == HEAP SUMMARY:
2==4152== in use at exit: 48 bytes in 3 blocks
3==4152== total heap usage: 4 allocs, 1 frees, 60
     bytes allocated
4
5==4152== LEAK SUMMARY:
6 = 4152 = 4152 = 48 definitely lost: 48 bytes in 3 blocks
7==4152== indirectly lost: 0 bytes in 0 blocks
8==4152== possibly lost: 0 bytes in 0 blocks
9==4152== still reachable: 0 bytes in 0 blocks
_{10} ==4152== suppressed: 0 bytes in 0 blocks
11
12 == 4152 == ERROR SUMMARY: O errors from O contexts
      (suppressed: 0 from 0)
```

### Valgrind Error Message Overread:

```
_1==4148== Invalid read of size 4
  2 = 4148 = at 0x80484A3: main (Overread.c:7)
  3==4148== Address 0x4204030 is 8 bytes inside a
                    block of size 10 alloc'd
  _{4}==4148==_{\square}at_{\square}0x40299D8:_{\square}malloc(in/usr/lib/
                    valgrind/vgpreload_memcheck-x86-linux.so)
  _{5} = = 4148 = _{\square} by_{\square} 0x804848D : _{\square} main_{\square} (Overread.c:5)
  6 = = 4148 = = \text{HEAP} \text{SUMMARY}:
  7 = 4148 = \text{lin}_{11} \text{use}_{11} \text{at}_{12} \text{exit}_{11} 10_{11} \text{bytes}_{11} \text{in}_{11} 1_{11} \text{blocks}
  s = 4148 = 1total | heap | usage: | 1 | allocs, | 0 | frees, | 10
                   | bytes | allocated
  9 = = 4148 = = \bot LEAK \bot SUMMARY:
_{10} ==4148==_{\square}definitely_{\square}lost:_{\square}10_{\square}bytes_{\square}in_{\square}1_{\square}blocks
_{11} = 4148 = _{\parallel} indirectly | lost : _{\parallel} 0 | bytes | in | 0 | blocks
_{12} = 4148 = _{\square} possibly | lost : _{\square}0 | bytes | in | 0 | blocks
_{13} ==4148==_{\square} still_{\square} reachable:_{\square}0_{\square} by tes_{\square} in_{\square}0_{\square} blocks
_{14} = = 4148 = = 1.1 \text{suppressed} : 1.10 + 1.10 + 1.1
15 == 4148 == LERROR SUMMARY: L2 errors from 2 contexts
                   \Box (suppressed: \Box0\Boxfrom\Box0)
```

#### Literature I

- Valgrind Manual http://valgrind.org/docs/manual/manual.html
- Pointers and memory leaks in C
  http://www.ibm.com/developerworks/aix/library/autoughgame/
- Simple rules to avoid Memory Leaks in C http://mousomer.wordpress.com/2010/11/03/simple-rules-to-avoid-memory-leaks-in-c/
- Seward, Julian; Nethercote, Nicholas.
  Using Valgrind to detect undefined value errors with bit-precision.
  Proceedings of the USENIX'05 Annual Technical Conference. Anaheim, California, USA. (April, 2005).

#### Literature II

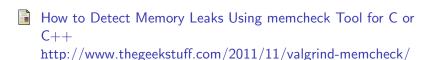

- Using Valgrind to Find Memory Leaks and Invalid Memory Use <a href="http://www.cprogramming.com/debugging/valgrind.html">http://www.cprogramming.com/debugging/valgrind.html</a>
- Speicherverwaltung und fortgeschrittene Pointer-Themen http://www.fh-kl.de/ guenter.biehl/lehrgebiete/c/c08.html